# iVSXCtl: Free iPhone/iPad control application for HDTV Supply's Colorado switches

iVSXCtl provides a free fully customizable control package for Colorado family of matrix switches. It can run on any IOS platform, and can connect using many common options.

iVSXCtl is primarily targeted for commercial applications in order to provide an easy to use control solution as no additional cost.

iVSXCtl can also be used as a debug tool during installation, a supplemental control method to an IR based system, or a primary residential control system in cost sensitive applications.

### **iVSXCtl 1.0 features**

- Up to 64 output zones and 16 input zones (using cascaded XP control ports)
- Basic mode operation (Video & audio outputs linked)
- Volume, balance, and input gain control
- Bass, treble, input delay, output delay (A2 switches only)
- Full configurability of input and output zone names
- Full configurability of Flash mode slot names
- Direct ethernet connection to CMXA2, VMX, and TMX switches
- Full support for rfc2217 and basic TCP ethernet to serial devices (for CMX switches)
- 2 way communication for device status

#### **Planned features for future versions**

• Advanced mode operation (independent video & audio output control)

#### **Connect iVSXCtl to your Colorado matrix using:**

- Direct ethernet connection
- Cascaded RS232 connection
- Ethernet control using standard ethernet=>RS232 adapter

iVSXCtl is FREE software. If you would like to use ethernet control, please purchase the ethernet adapter option below. You can download iVSXCtl from the AppStore (search for VSXCtl ).

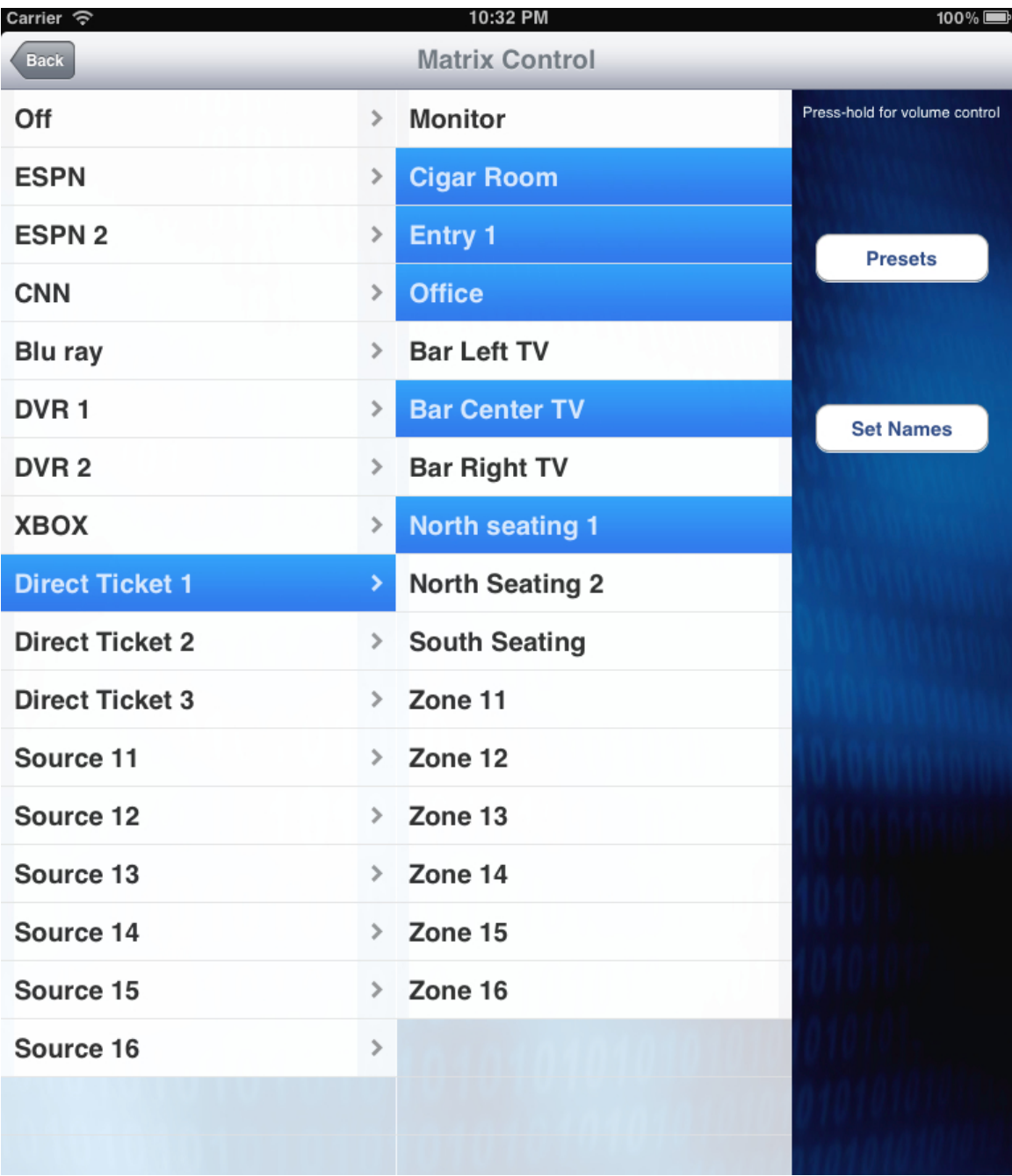

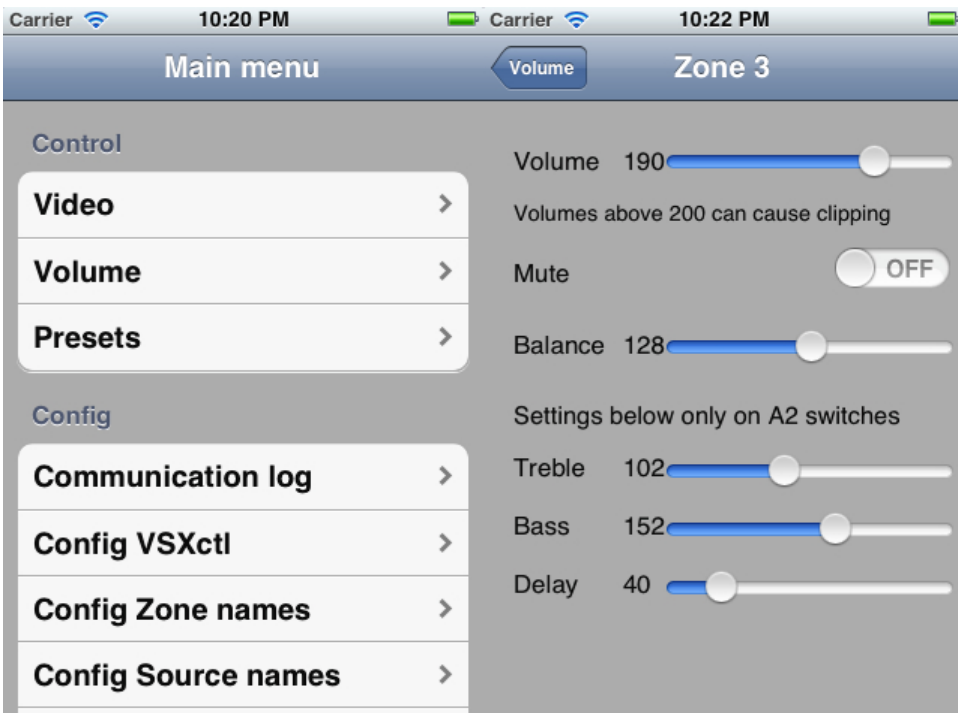

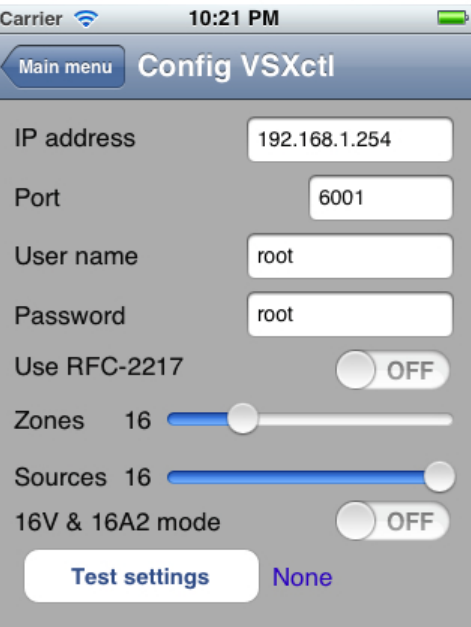

Configuration instructions:

## Colorado:

- 1. Set the ip address to the static IP of the switch
- 2. Set the port number to 23
- 3. User name, password are not used
- 4. Set use RFC2217 to OFF
- 5. Set 16V & 16A2 mode to OFF unless you have both switches installed

Colorado using LS110 / LS110 ethernet to serial adapter:

- 1. Connect to the LS110 ethernet switch using the included female => female rs232 cable (and a USB=>rs232 adapter if needed)
- 2. Switch the LS110 switch to "console"
- 3. Using a serial terminal program such as hyperterminal, setup the desired static IP of the adapter (default login is user=root, password=root)
- 4. All other default settings are ok, save and exit
- 5. Connect the LS110 adapter serial port to the CMX Control female port using the female => male rs232 cable
- 6. Switch the LS110 from "console" to "data"
- 7. Set the ip address to the static IP of the adapter
- 8. Set the port number to port number of the adapter (6001 is default)
- 9. User name, password are not used
- 10. Set use RFC2217 to OFF
- 11. Set 16V & 16A2 mode to OFF unless you have both switches installed